## 船舶登船作業人員紀錄表資訊化 操作說明

## 【建立登船人員基本資料】

交通部航港局

110年11月

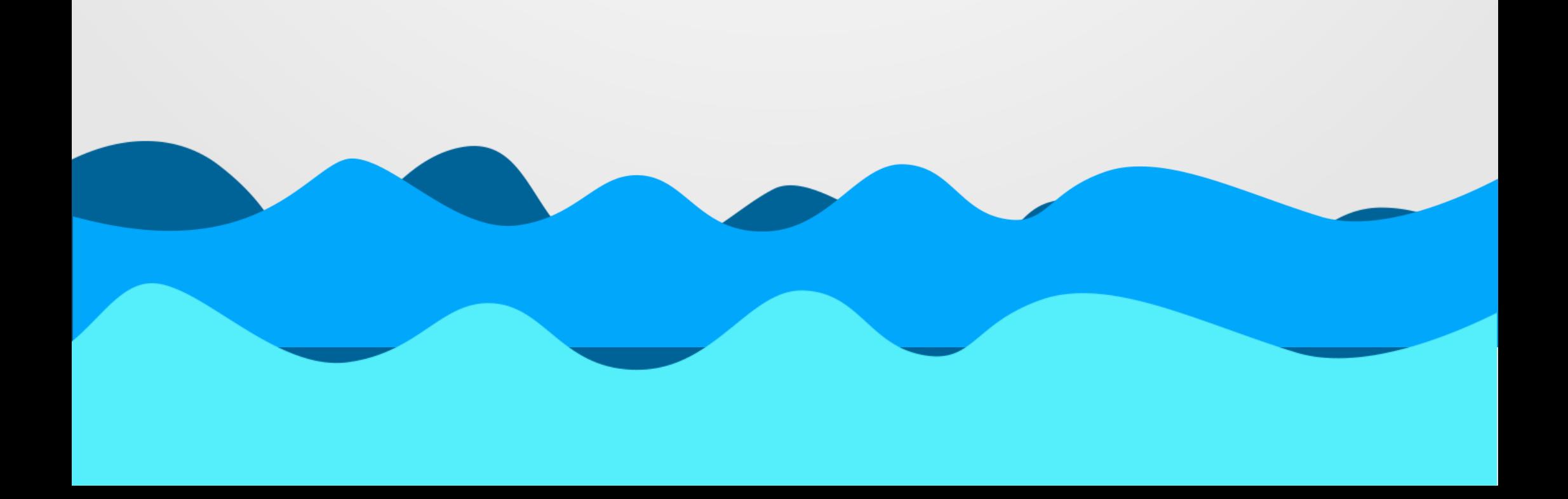

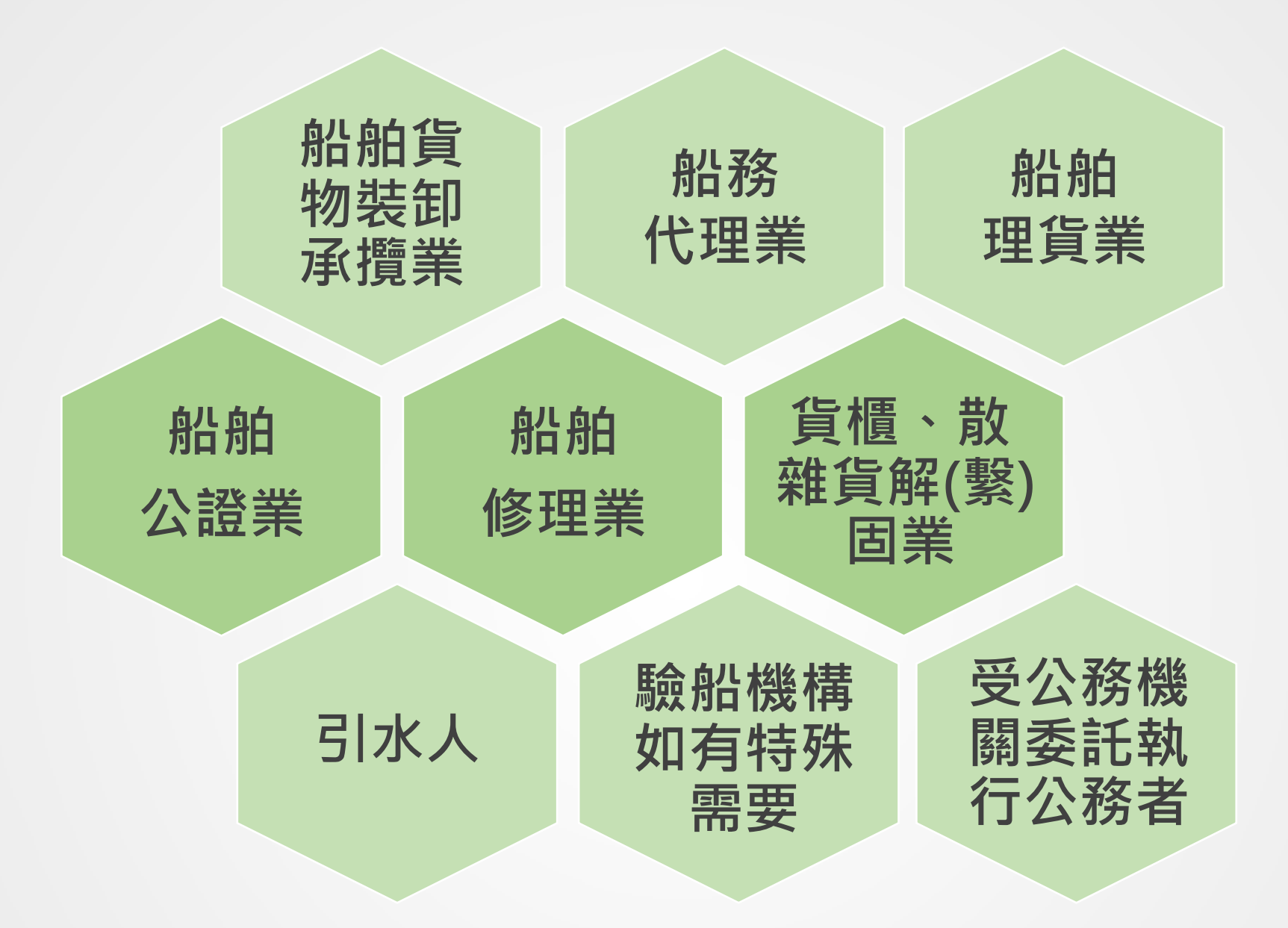

依據交通部航港局110年10月4日修訂港埠登船作業管  $\bigcirc$ 

## 理防疫規定,以上各類從業人員於登/離船時,應填寫 登船人員紀錄

### 1.適用對象及規定

船舶登船作業人員紀錄表資訊化操作說明

-【建立登船人員基本資料】

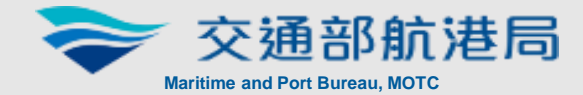

1

#### ○ 登/離船以系統辦理登離船紀錄為主

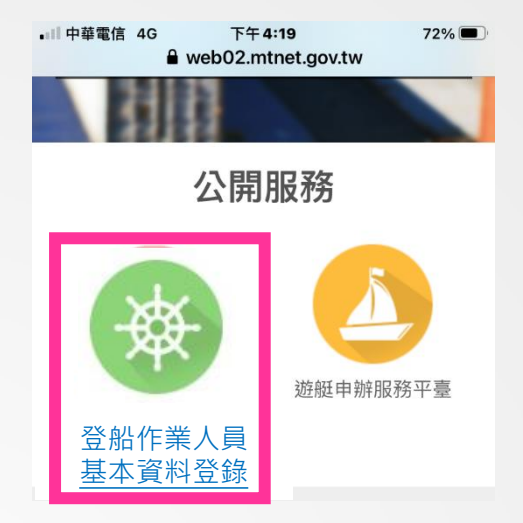

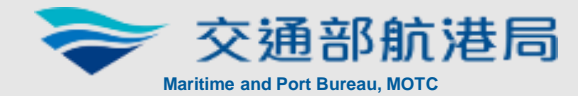

## 2.登船人員-建立人員基本資料

以個人手機網頁登入 https://m.mtnet.gov.tw /crew/PM031701

○ 為利後續資料驗證,請於登船前事先完成資料建置

步驟一:

或

步驟二:

進入「登船人員基本資

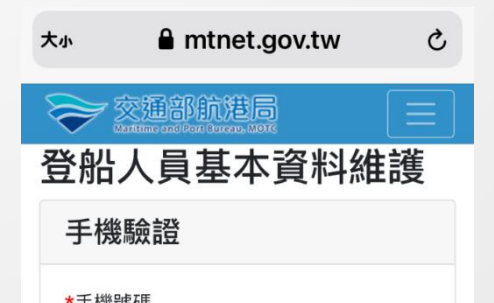

#### 料維護」頁面

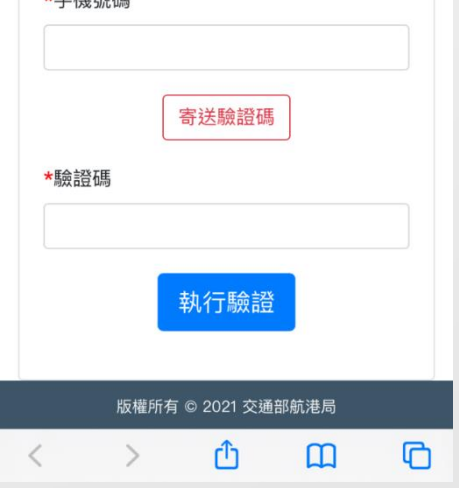

2

桌機網頁進入MTNet公 開服務區,點選「登船 作業人員基本資料登錄」 即出現右側QRcode,以 個人手機進行掃描

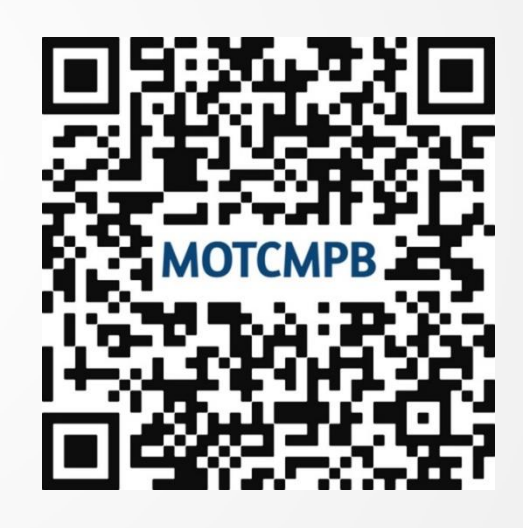

船舶登船作業人員紀錄表資訊化操作說明

-【建立登船人員基本資料】

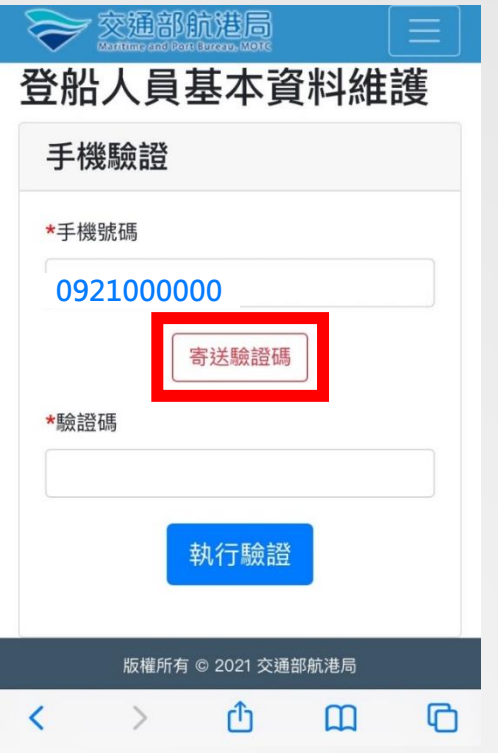

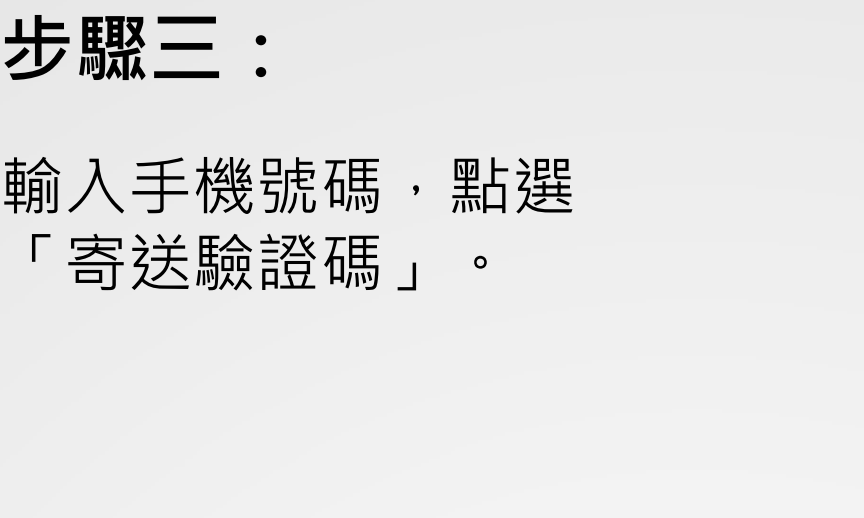

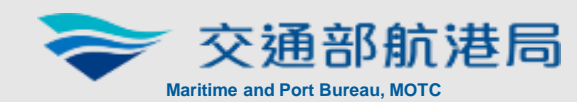

#### 步驟四:

系統畫面出現【簡訊驗 證碼寄送成功】。

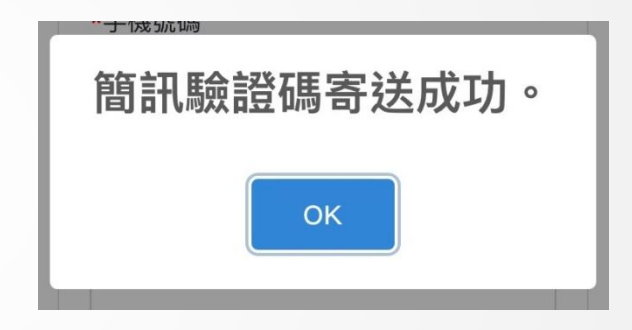

#### 步驟五:

輸入驗證碼【執行驗證】

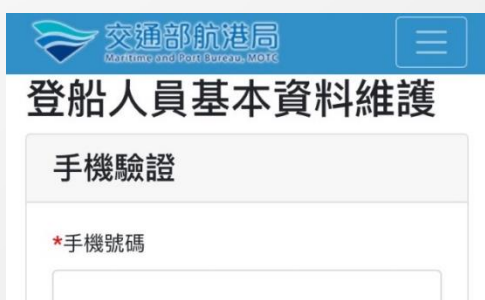

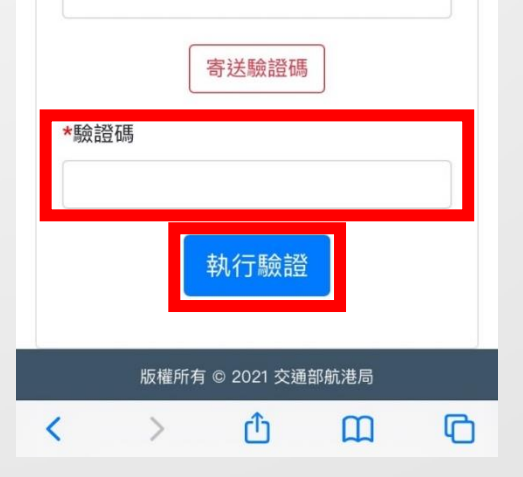

3

船舶登船作業人員紀錄表資訊化操作說明

-【建立登船人員基本資料】

步驟七:

填寫基本資料及預設防護裝備, 完成後按【送出】

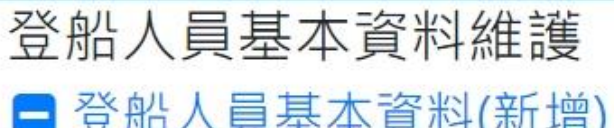

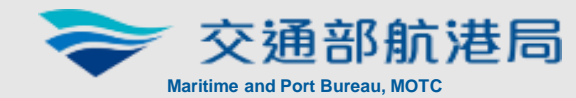

4

只需填寫一次

後續登船

無需再填寫

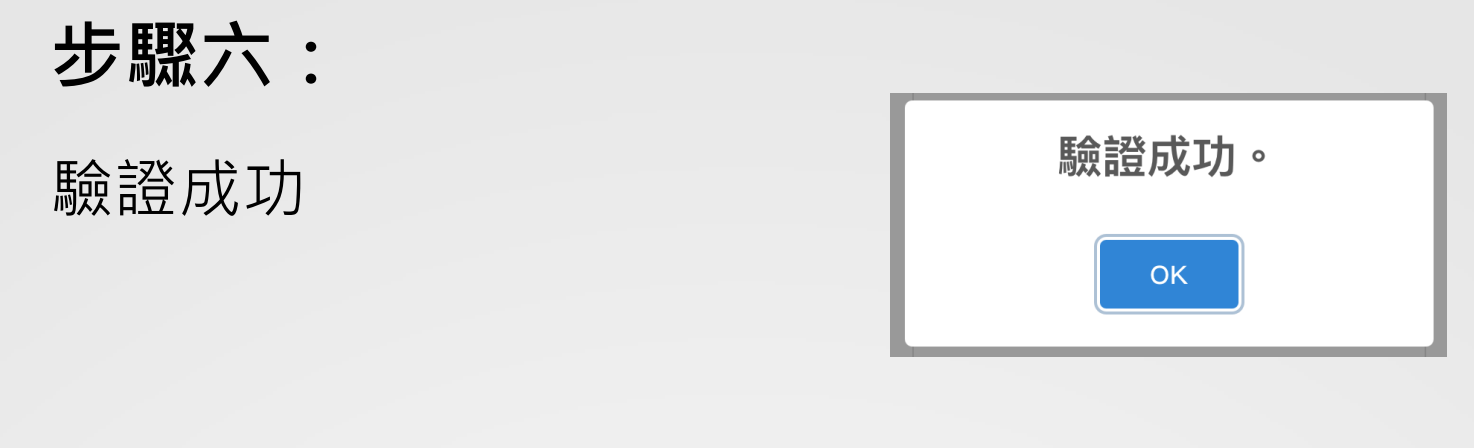

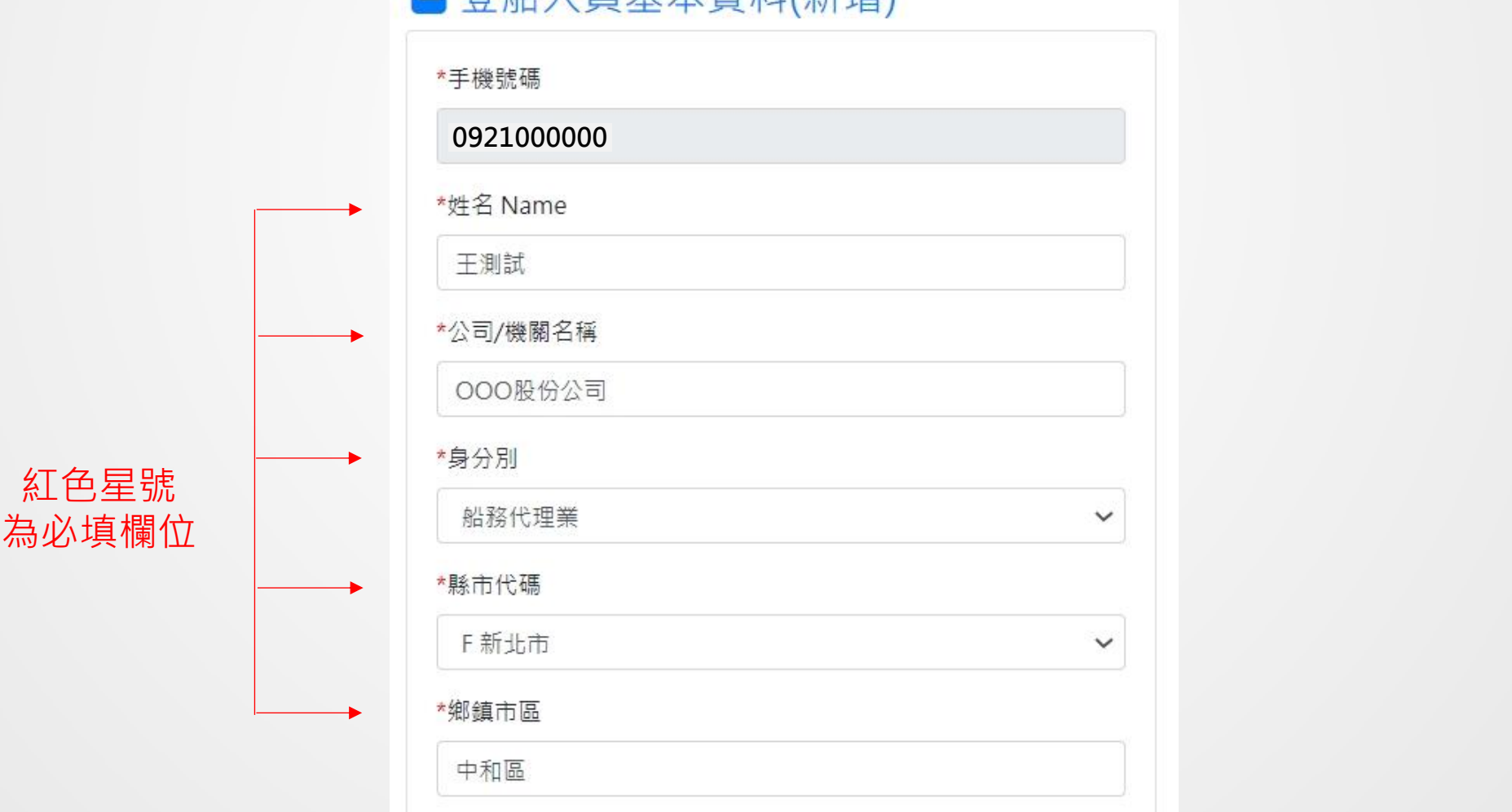

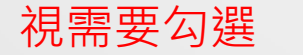

防護裝備

● 口罩 Mask ● 面罩 Face Shield ■ 護目鏡 Medical Goggles

□ 隔離衣 Isolation Gown □ 防護衣 Protective Clothing

□防水手套 Protective Gloves

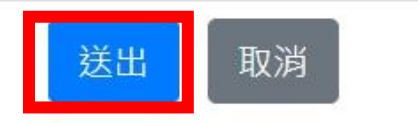

本系統所涉及之個人敏感資訊將依個資法進行蒐集、處理, X 且使用者之IP位置與系統使用情形將會受到記錄。

船舶登船作業人員紀錄表資訊化操作說明

-【建立登船人員基本資料】

# 防疫工作 您我共同努力

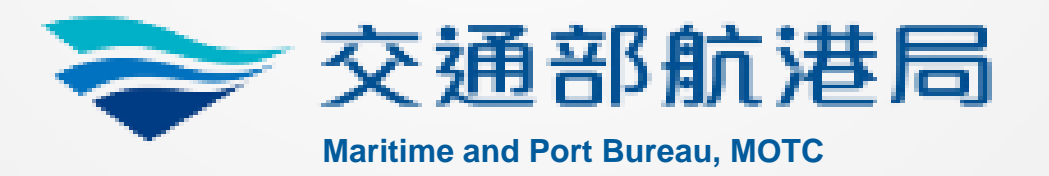

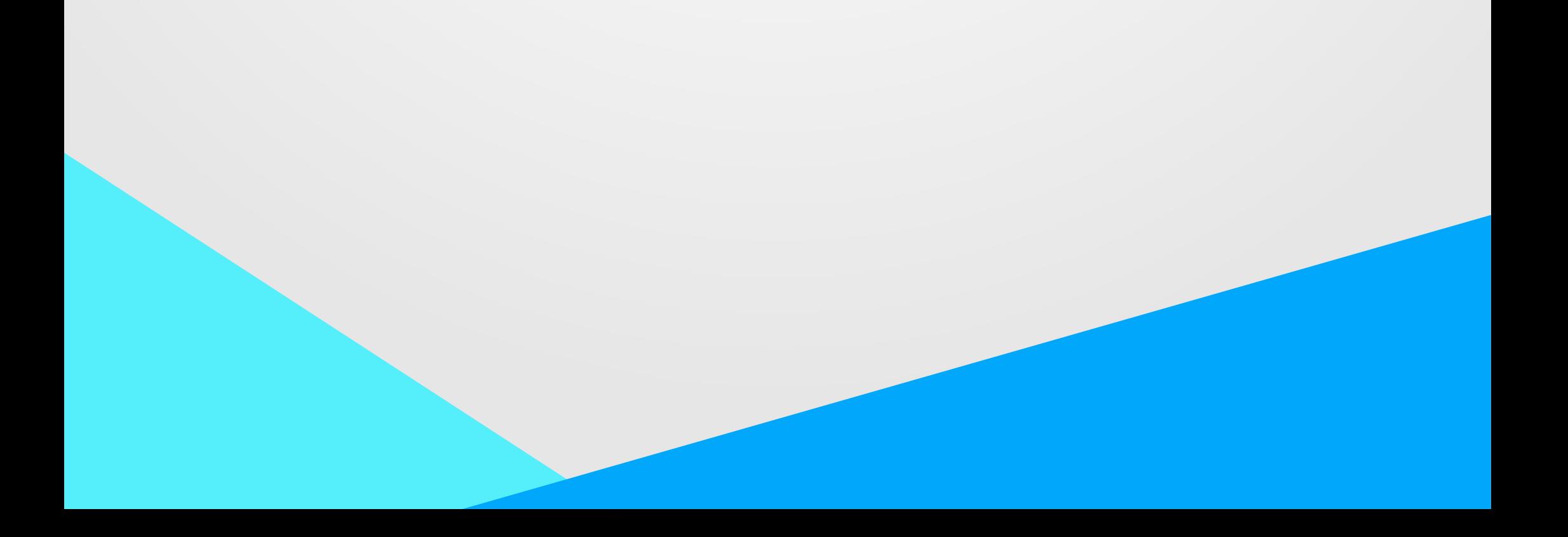